2023/05/21 10:44 1/1 Index fields

## **Index fields**

Index fields are used for displaying information from a smartform, such as tasks, instances and so on, directly in a list. They can be filtered and sorted. See also configure column view.

So that a index field indicates a value, it must be defined in the smartform. Here the HTML fields "Input" and "Select" can be selected. To display a value from the smartform in the columns, the attribute index="fieldX" must be added to the respective field in the smartform. Where "X" is the value of the index fields, so 1 to 10.

## **Example**

```
<input type="text" id="name" name="name" index="field2"> </input>
```

Now the value is displayed in the index field number 2, which was entered in the smartform in the textfield "name".

## **Date fields**

If a date was saved in a process variable as a string "10.02.2015", it can only be sorted alphabetically (0-9 for each digit). But if the date is saved in the format "2015-02-10T0:0:0", a correct sorting for the date can be achieved. The TIM Datepicker automatically saves the dates in this format (simply add class="datepicker" in the input element). The clients display the clean date format "10.02.2015" (depends on country settings in the browser) instead of "2015-02-10T0:0:0".

From:

https://wiki.tim-solutions.de/ - TIM Wiki / NEW TIM 6 Documentation

Permanent link:

https://wiki.tim-solutions.de/doku.php?id=en:software:tim:index fields

Last update: 2021/07/01 09:52

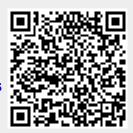